# Javascriptを活用した教材作成

### 山口大学 · 教育学部 北本 卓也 Takuya Kitamoto, Faculty of Education, Yamaguchi University

### 1 はじめに

近年、学校現場での ICTの導入が進んできているが、その状況はハードウェアに偏っ ており、それを活用するためのソフトウェアが不足している。特に授業において ICT 活用するための教材が不足しており、せっかく導入した種々の IT機器の機能を活かせ ていない状況にある。最も手っ取り早く教材を増やしていく方法は販売されているもの を購入することであるが、教材の中身が固定化されることや予算上の問題などがあり、 現実的な解決策とはなりにくい。

現場の教員が自分で簡単に教材が作成することができれば、このような問題の一助と なるが、実際には ICTを活用した教材作成は ICTに関わる技術的な知識を必要として おり、現場の教員にとって容易でない。そこで本稿では現場の教員が簡単に教材作成が 行え、再利用可能であるようなシステム構築について述べる。

具体的には、 Javascriptを活用することにより Webブラウザ上での教材作成とするシ ステムを提案する。

## 2 Javascript を活用した教材作成システムの特徴

### 2.1 従来の教材作成システムとの違い

従来使われている E-Learningシステムのほとんどは図 1のように Webサーバーに E-Learningシステムや数式処理システムを搭載し、教材作成者と教材利用者がともにそ Webサーバーにアクセスして使う形を取っている。

この形の教材作成システムは実用的ではあるが、以下のような間題点を持っている。

- Webサーバーに E-Learningシステムや数式処理システムをインストールする必要 があるため、そのサーバーの管理者権限が必要である。これは安価なレンタルサー バーは使えないことを意味している。また管理の手間も必要となる。
- 計算や処理が Webサーバー上で行われるため、教員や生徒がシステムを使用して いるときにはネットワークヘのアクセスが必要である。

今回提案する Javascriptを活用するシステムの構成図は悩 2のようになる。

図からわかるようにこのシステムは基本的にパソコンまたはスマホのブラウザ上で動 作する。このため、従来の E-Learningシステムに比べ、以下のような特徴を持っている。

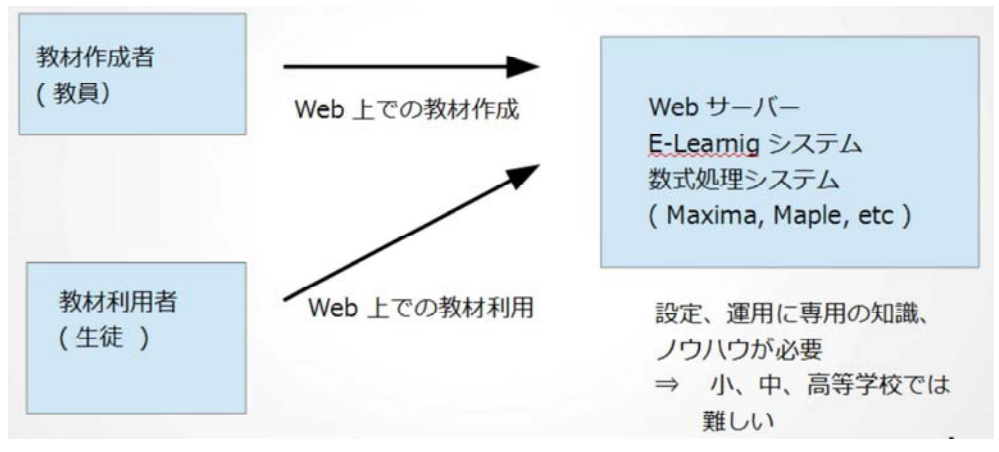

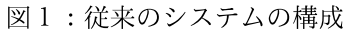

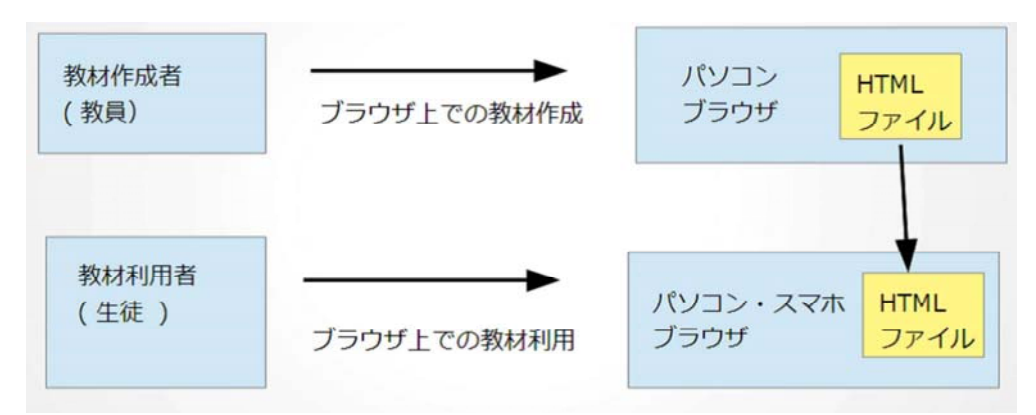

図2:提案するシステムの構成

- 通常の Webサーバーで十分であり、安価なレンタルサーバーを使うことができる。
- 計算や処理がパソコンまたはスマホ上で行われるため、教員や生徒がシステムを 使用しているときにネットワークヘのアクセスが必要ない。

すなわち、本稿のシステムは下記のような長所を持っている。

- 使用するのにサーバー管理などの専門知識が不要なので、小・中・高等学校でも 容易に管理ができる。
- 教室でもネットワーク接続が不要なので、計算機環境を問わない。
- ブラウザ上で簡単に教材作成が可能である。

従来の E-Learningでは業者が作成したものをそのまま使用するケースが多かったが、 本稿で提案するシステムを用いれば、現場の教員が自分で教材を作成する、もしくは既 にあるものを自分の授業に合わせてカスタマイズできるようになると思われる。

#### 2.2 システムの構成

本稿のシステムは韮本的には htmlファイルと Javascriptのファイルからなる。構成 は以下のようになっている。

- プログラム部分は Javascriptで記述されている。
- エディタの部分は Quill (Javascript のライブラリ) を用いている。また、数式表 示は KaTeX (Javascript のライブラリ)を用いて行われる。
- 数式処理の計算は Algebrite(Javascript のライブラリ)を用いて行われる。
- 暗号化の処理は sha1 (Javascript のライブラリ) を用いて行われる。
- データの保存はブラウザの WebStorageの機能を用いて行われる。

上記からわかるようにシステムは htmlファイルと Javascriptのライブラリのみを用い て構成されており、Google Chrome, Firefox や Safari などのモダンなブラウザが動作す るパソコン・スマホ・タブレットなどの環境であれば動作する。

#### 2.3 システムの使い方

本稿のシステムではブラウザ上で教材を作成する。 Javascriptの命令を使うことが できるので、いろいろな処理(例えば、乱数の発生)を行うことが可能である。また、 Algebriteを取り込んでいるので、数式処理計算が可能で数学の問題の採点もできるた め、簡易的な E-Learningシステムも作成可能である。具体的な使い方などの詳細は紙 面の都合のため本稿では省略するので、参考文献 [5]を見ていただきたい。

# 3 Cinderella Javascriptとの連携

Cinderellaでは作成した図を htmlに変換することが可能である。 htmlに変換され Cinderellaの図は Javascriptを用いて描画されており、ブラウザ上でその図を動か すこともできる。また、 CindyScriptというプログラミング言語で操作することが可能 である。

本稿で提案するシステムでは Cinderellaで作成した図をシステム内に取り込むことが 可能であるが、これまではその図を Javascript側から操作することができなかった。よっ て、取り込んだ Cinderellaの図がシステムから独立しており、 Javascript Algebrite で作成した問題に追従した図を作成できない状態であった。

この問題を解決するために、 Cinderellaを操作するためのプログラミング言語 CindyScript Javascriptの間の連携を飼るために次の Cinderella上の関数を準備した。

- getjs(n,csvarname,jsvarname) : Javascript上の変数 jsvarname の値を Cinderela 上 の変数 csvarname にコピーする。
- setjs(n,csvarname,jsvarname) : Cinderella上の変数 csvarname の値を Javascript 上の変数 jsvarnameにコピーする。
- exejs(commandstring) : 文字列変数 commandstring の値を Javascript の命令とし て実行する。
- execs(commandstring) : 文字列変数 commandstring の値を CindyScript の命令 として実行する。
- gettextarea(textareaid) : 文字列変数 textareaid の名前をもったブラウザ上の textareaの中身を文字列として返す。
- exectextarea(textareaid) : 文字列変数 textareaidの名前をもったブラウザ上の textareaの中身を CindyScriptの命令をして実行する。
- console(n,string) : n番目のコンソール(ブラウザ上の textarea)に文字列変数 string の値を書き込む。
- console(n,string) : n 番目のコンソール (ブラウザ上の textarea)に変数 point の名 前を持つ Cinderella の点の座標を書き込む。

また、同様に Javascript 上の関数として次のものを準備した。

- getcs(n,jsvarname,csvarname) : Cinderella 上の変数 csvarname の値を Javascript 上の変数 jsvarnameにコピーする。
- setcs(n,jsvarname,csvarname) : Javascript上の変数 jsvarname の値を Cinderella 上の変数 csvarnameにコピーする。
- execs(n,cscommandstring): 文字列変数 cscommandstring の中身を、n 番目の Cinderellaの医に対する CindyScriptの命令として実行する。
- gettextarea(textareaid) : 文字列変数 textareaid の名前をもったブラウザ上の textareaの中身を文字列として返す。
- exectextarea(textareaid) : 文字列変数 textareaid の名前をもったブラウザ上の textareaの巾身を Javascriptの命令をして実行する。

上記の関数を用いたサンプルを示す。まず、 Javascriptから CindyScriptへのデータ の受け渡しが行われる例である。この例では次のように命令が実行される。

- (i) まず、図 3の Javascript の命令が実行される。これは Javascript の変数 a,b,c に 2以上 5以下の乱数の整数を代入する命令である。
- (ii) 次に図 4 の CindyScript の命令 get js (1, ''a'', ''a'') が実行される。これは上 の (i) で Javascript の変数 a に代入された乱数の値を、 CindyScript の変数 a に代 入するものである。同様にして、getjs(1,''b'',''b''), getjs(1,''c'',''c'') は CindyScript の変数 b, c にも Javascript の変数 b, c の値 (これらには (i) で乱 数が代入されている)を、CindyScript の b, c に代入する。
- (iii) 図4の CindyScript の命令 plot(cos(a\*x^2+b\*x+c)) が実行される。これは Cinderella の図の中に  $cos(ax^2+bx+c)$  のグラフをプロットするものである。

これらの命令が実行された結果を図 5 に示す。図 5 の関数 f(x) はランダムに生成され、 そのグラフがその下に表示されている。

次に逆に CindyScript から Javascript へのデータの受け渡しが行われる例を示す。こ の例は Cinderella から取り込んだ三角形の頂点を動かしたとき、その三角形の重心の軌 跡を記録するものである。次のように動作する。

- (i) まず、図6の Cinderellaの三角形の図の点 A,B,C を適当に動かす。
- (ii) そうすると、図7 の Cinderella の命令が実行される (ここに書かれた命令は点 A,B,C が動いたときに自動的に実行されるようになっている)。この命令は3点 A,B,C の重心の座標を計算し、その座標が変化(すなわち点 A,B,C が動いた)時 に、その座標を2番目のテキストボックス (図7の con2 の名前のもの)に書き出 す命令である。これにより、重心の座標の軌跡がテキストボックス内に書き込ま れていく。

実行結果は図 8である。このように、図 6の点 A,B,Cを動かすと三角形 ABCの重心の軌 跡が図 8 con2という名前のテキストボックスに蓄き込まれていく。図 8の「output をクリックすると、書き込まれた軌跡がファイルに出力されるようになっている。

|  | Javascript (1) |                                                                     |  |              |                                                |
|--|----------------|---------------------------------------------------------------------|--|--------------|------------------------------------------------|
|  |                |                                                                     |  |              |                                                |
|  |                |                                                                     |  |              |                                                |
|  |                |                                                                     |  |              |                                                |
|  |                |                                                                     |  |              |                                                |
|  |                |                                                                     |  |              |                                                |
|  |                |                                                                     |  |              |                                                |
|  |                |                                                                     |  |              | A                                              |
|  |                |                                                                     |  |              | Τ.                                             |
|  |                | $a = ranint(2,5)$ :<br>$b = ranint(2,5)$ ;<br>$c$ =ranint $(2,5)$ ; |  | 任任在任 和王 多回目方 | Sans Serif $\div$ Normal $\div$ B $I$ U $\div$ |

図 3 : Javascript の命令

| コード(起動時) (codeinit1)       |
|----------------------------|
| getjs(1,"a","a");          |
| getjs(1,"b","b");          |
| getis(1,"c","c");<br>定義    |
| コード(問題リセット時) (codereset1)  |
| getjs(1,"a","a");          |
| getjs(1,"b","b");          |
| getis(1,"c","c");<br>定義    |
| コード(再描画されるとき) (codedraw1)  |
|                            |
|                            |
| 定義                         |
| コードコード(点が動くとき) (codemove1) |
| $plot(cos(axx^2+b*x+c))$   |
|                            |
|                            |

図4: CindyScript の命令

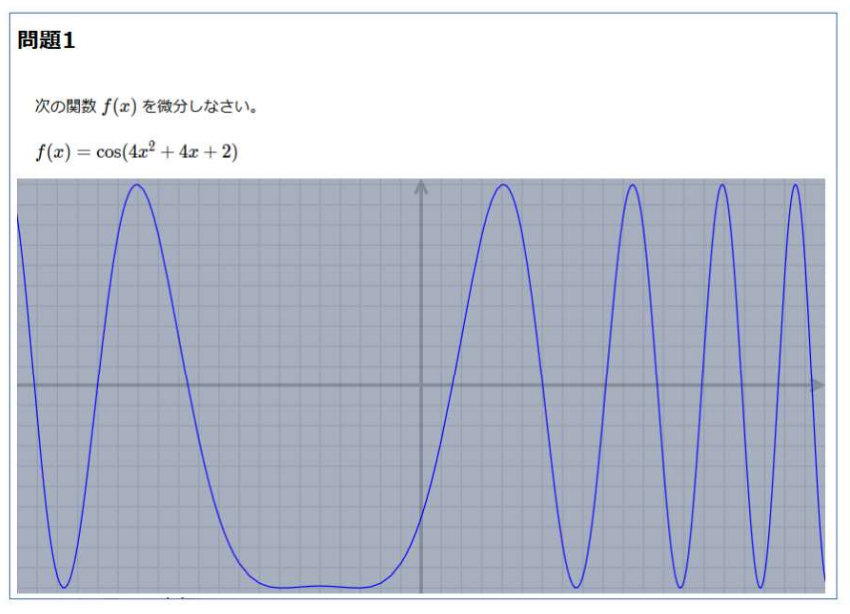

5 : 実行画面

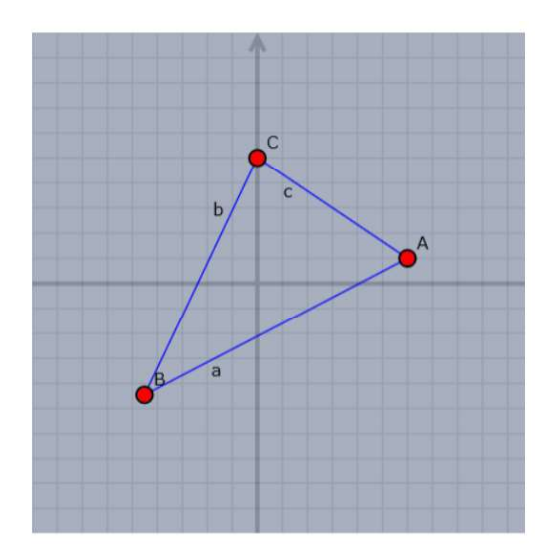

6: Cinderellaから取り込んだ三角形

| コード(再描画されるとき) (codedraw2)                         |                                   |    |
|---------------------------------------------------|-----------------------------------|----|
| $if(p != prevp, consolexy(2,p);console(2,"'n"));$ | $p = (A+B+C)/3$ :<br>$prevp = p;$ |    |
|                                                   |                                   | 定義 |

図7:CindyScript の命令

| コンソール: (con2)       |  |
|---------------------|--|
| (0,0)               |  |
| (0,0)               |  |
| (0.019, 0.0762)     |  |
| $(-0.0381, 0.1524)$ |  |
| output              |  |
|                     |  |
| 図 8 : 実行画面          |  |

# 4 おわりに

Javascriptを活用した教材作成システムについて述べた。このシステムは ITCを活用 した教材作成を容易にするためのものであり、教材作成者としては現場の教員を想定し ている。ブラウザ上で動作するため、パソコン・スマホ・タブレットで動作し、教材作 成をブラウザ上で行うことが可能である。また、 Javascriptの命令を埋め込むことがで きるので、様々な処理が行え、数式処理機能を持っているため簡易的な E-Learning 材を作成することもできる。

また、Cinderella で作成した図を取り込み、CindyScript と Javascript を用いてその 圏を操作したり、その図からデータを取得することが可能である。本稿では、その機能 を活用した例を 2つ挙げた。

今後は更に機能強化を行うとともに、教材の作成例を増やしていきたい。

## 参考文献

- [1] Moodle official homepage : URL https://moodle.org/
- [2] Moodle official homepage : STACK Plugin Description URL https://moodle.org/plugins/qtype\_stack
- [3] Algebrite official homepage : URL http://algebrite.org/
- [4] Quill official homepage : URL https://quilljs.com/

[5] T. Kitamoto, M. Kanako, S. Takato : "E-learning system with Computer Algebra based on JavaScript programming language", Proc. of ATCM 2018, pp. 123-233, Yogyakarta, 2018.